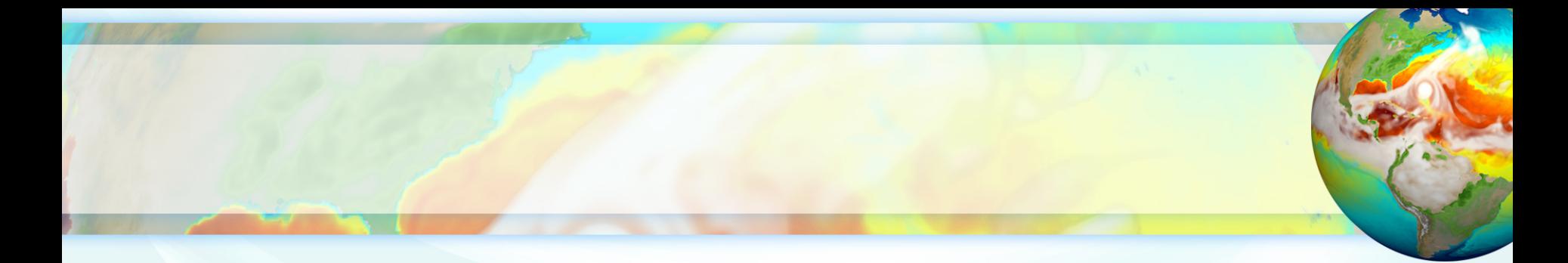

# **Introduction to E3SM Diagnostics Package (e3sm\_diags v2)**

**Core Development Team:** Jill Chengzhu Zhang, Ryan Forsyth, Chris Golaz and Zeshawn Shaheen **Lawrence Livermore National Lab**

**Contributors:** Xylar Asay-Davis, Charlie Zender, Sterling Baldwin

Chris Terai, Salil Mahajan, Tian Zhou, Wuyin Lin, Karthik Balaguru, Qi Tang and many others from E3SM

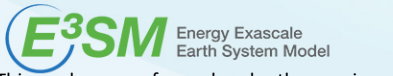

August 2020

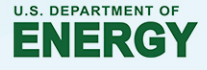

This work was performed under the auspices of the U.S. Department of Energy by Lawrence Livermore National Laboratory under Contract DE-AC52-07NA27344. LLNL PRES-813617

### **Introduction**

• A **modern, Python-based** diagnostics package developed for supporting E3SM model development.

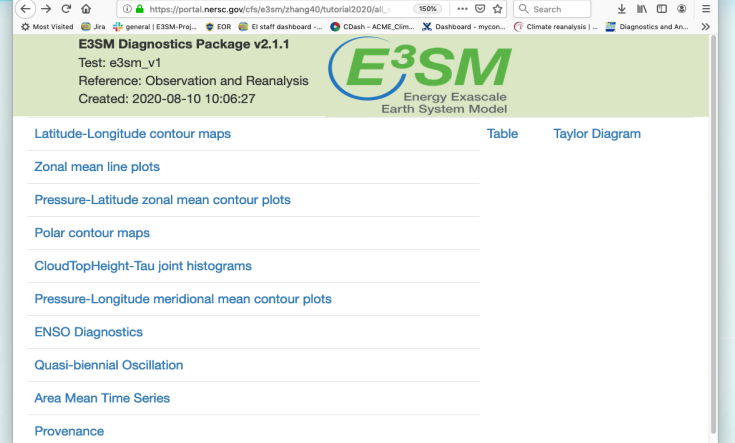

- Modeled after NCAR's atmosphere diagnostics package with key sets implemented.
- Focuses on atmospheric variables. Support for land/river variables is ongoing.
- Features:
	- $\checkmark$  Flexible to add new observational datasets/diagnostics, modify figures.
	- $\checkmark$  Easy installation, configuration, and execution.
	- $\checkmark$  Runs fast using multi-processing.
	- $\checkmark$  Provenance saved for reproducing diags figures.
- Maintain an **updated** observational data repository.
- A **community tool** that accommodates CMIP convention.

#### **Current Available Sets**

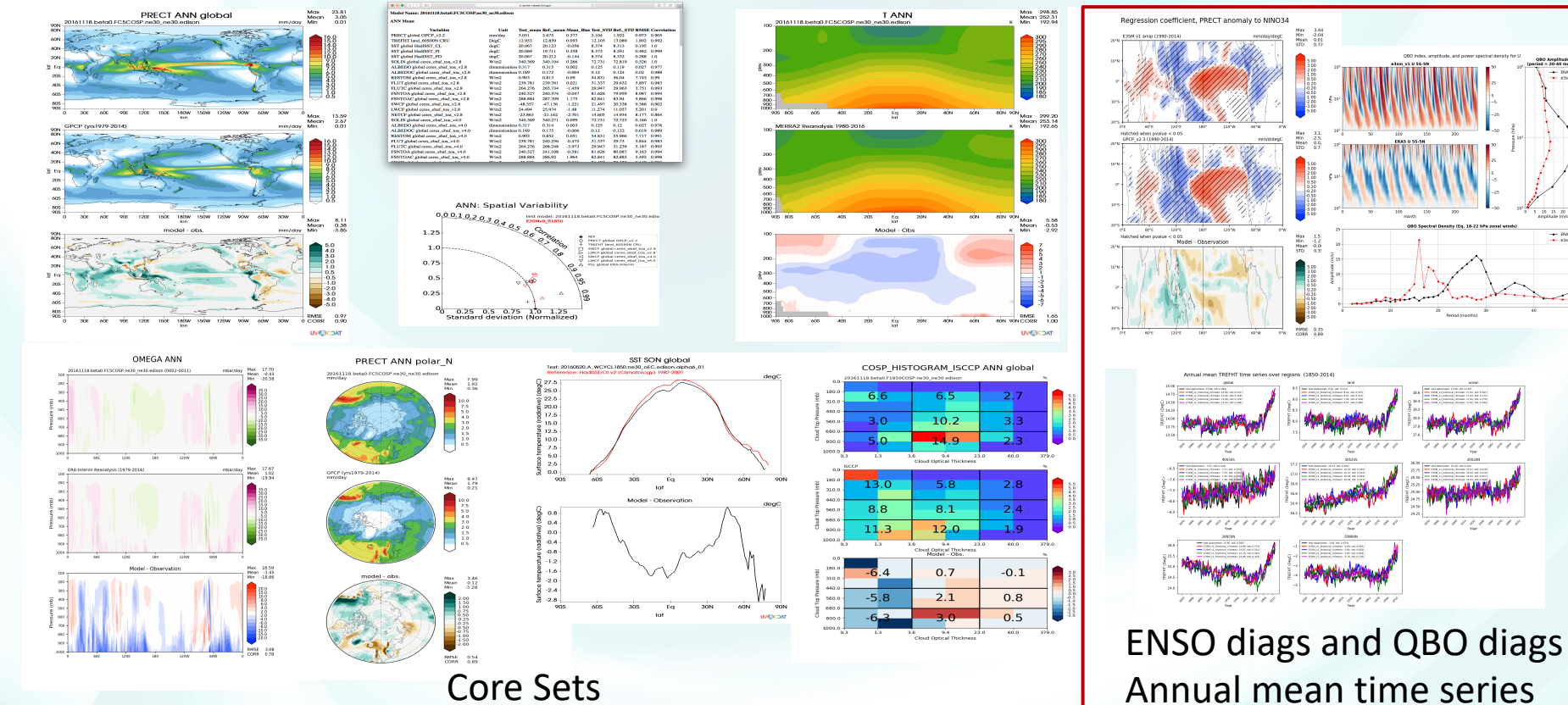

 $10$   $15$   $20$   $25$ 

 $\frac{1}{2}$  BMS

# **Input Data Requirement**

- Support data on regular latitude-longitude grids (not support raw EAM out
	- Preprocessing through NCO to generate regrided climo and time series files
- Use seasonal climatology data as input for core set
	- ncclimo -s start\_yr -e end\_yr -c run\_id -i drc\_in -o drc\_out -r map\_fl **-O drc\_rgr \**
	- -a sdd --no\_amwg\_links
	- Filename: 20180215.DECKv1b\_H1.ne30\_oEC.edison\_ANN\_200001\_200112\_climo.nc
- Use monthly time series data as input for both core and new sets
	- # Pipe list to stdin
	- cd \$drc in;ls \*cam\*200[1-9]\*.nc | ncclimo -v TREFHT -s 1 -e 9 -o drc out -r map f
	- Filename: TREFHT\_185001\_201312.nc or tas \_185001\_201312.nc or tas \_185001\_201312.xml
	- **Example data**

## **Installation**

- Run on Linux or MacOS machines/ or use the latest version
	- 1. Install Miniconda and initialize conda.
	- 2. Create conda env from an environment.yml file
		- o Download the **e3sm** diags env.yml file from e3sm diags Github repo
		- o conda env create -f e3sm\_diags\_env.yml
		- Alternatively:
		- o conda create -n e3sm\_diags\_env e3sm\_diags=**2.1.1** python=3 mesalib \ -c conda-forge -c cdat/label/v82 -c e3sm
	- 3. Activate conda env
		- o conda activate e3sm\_diags\_env
- Download obs and sample model data for testing available from E3SM
	- Obs: climatology and time-series
	- Example testing data

# **Installation**

- On E3SM supported machines (Cori, Compy, Acme1, Anvil, Cooley, Rhe – e3sm\_unified: A conda environment pulls together python and other E3SM analysis such as E3SM\_diags, MPAS-Analysis, NCO, zstash, CDAT and processflow.
	- **source <activation\_path>/load\_latest\_e3sm\_unified.sh**
	- **(on Cori haswell/knl:** source /global/cfs/cdirs/e3sm/software/anaconda\_envs/load\_latest\_e3sm\_unified\_mpich.s
	- Paths to activation scripts of different machines

Observation data and example data for testing are available on these ma (data path for each machine).

#### **Configuration and Run: Core Sets**

#### • **Run: Python tutorial\_2020\_climo\_sets.py**

• **.**import **py**os[-d mydiags.cfg] from acme\_diags.run import runner from acme\_diags.parameter.core\_parameter import CoreParameter

param = CoreParameter()

param.reference\_data\_path = '/global/cfs/cdirs/e3sm/acme\_diags/obs\_for\_e3sm\_diags/climatology' param.test\_data\_path = '/global/cfs/cdirs/e3sm/acme\_diags/test\_model\_data\_for\_acme\_diags/climatology/' param.test\_name = '20161118.beta0.FC5COSP.ne30\_ne30.edison' param.seasons = ["ANN","JJA"] prefix = '/global/cfs/cdirs/e3sm/www/zhang40/tutorial2020' param.results\_dir = os.path.join(prefix, 'climo\_sets') param.multiprocessing = True param.num\_workers = 30

#Additional parameters: #param.short\_test\_name = 'e3sm\_v1' #param.run\_type = 'model\_vs\_model' #param.diff\_title = 'Difference' #param.output format =  $['png']$ #param.output\_format\_subplot = ['pdf'] #param.save\_netcdf = True

runner.sets\_to\_run = ['lat\_lon','zonal\_mean\_xy', 'zonal\_mean\_2d', 'polar', 'cosp\_histogram', 'meridional\_mean\_2d'] runner.run\_diags([param])  $\text{See output r}$ 

All available

### **Configuration and Run: All Sets**

#### • **Run: Python tutorial\_2020\_all\_sets.py**

• **.** import os<br>from acme\_diags.run import runner from acme\_diags.parameter.core\_parameter import CoreParameter from acme\_diags.parameter.area\_mean\_time\_series\_parameter import AreaMeanTimeSeriesParameter from acme\_diags.parameter.enso\_diags\_parameter import EnsoDiagsParameter from acme\_diags.parameter.qbo\_parameter import QboParameter

param = CoreParameter()

param.reference\_data\_path = '/global/cfs/cdirs/e3sm/acme\_diags/obs\_for\_e3sm\_diags/climatology' param.test\_data\_path = '/global/cfs/cdirs/e3sm/acme\_diags/test\_model\_data\_for\_acme\_diags/climatology/' param.test\_name = '20161118.beta0.FC5COSP.ne30\_ne30.edison' param.seasons = ["ANN","JJA"]

```
prefix = '/global/cfs/cdirs/e3sm/www/zhang40/tutorial2020'
param.results dir = os.path.join(prefix, 'all sets 10yr')param.multiprocessing = True
param.num_workers = 30
```
# **Continue Configuration and Run: all sets**

#### • **Run: Python tutorial\_2020\_all\_sets.py**

**#Set specific parameters for new sets** enso\_param = EnsoDiagsParameter() enso\_param.reference\_data\_path = '/global/cfs/cdirs/e3sm/acme\_diags/obs\_for\_e3sm\_diags/time-series/' enso\_param.test\_data\_path = '/global/cfs/cdirs/e3sm/acme\_diags/test\_model\_data\_for\_acme\_diags/time-series/E3SM\_v1/' enso\_param.test\_name = 'e3sm\_v1' enso\_param.start\_yr = '1990' enso\_param.end\_yr = '1999' qbo\_param = QboParameter() qbo\_param.reference\_data\_path = '/global/cfs/cdirs/e3sm/acme\_diags/obs\_for\_e3sm\_diags/time-series/' qbo\_param.test\_data\_path = '/global/cfs/cdirs/e3sm/acme\_diags/test\_model\_data\_for\_acme\_diags/time-series/E3SM\_v1/' qbo\_param.test\_name = 'e3sm\_v1' qbo\_param.start\_yr = '1990' qbo\_param.end\_yr = '1999' ts\_param = AreaMeanTimeSeriesParameter() ts\_param.reference\_data\_path = '/global/cfs/cdirs/e3sm/acme\_diags/obs\_for\_e3sm\_diags/time-series/' ts\_param.test\_data\_path = '/global/cfs/cdirs/e3sm/acme\_diags/test\_model\_data\_for\_acme\_diags/time-series/E3SM\_v1/' ts param.test name = 'e3sm\_v1' ts param.start  $yr = '1990'$ ts param.end  $yr = '1999'$ 

runner.sets\_to\_run = ['lat\_lon','zonal\_mean\_xy', 'zonal\_mean\_2d', 'polar', 'cosp\_histogram', 'meridional\_mean\_2d',**'enso\_diags', 'qbo','area\_mean\_time\_series']** runner.run\_diags([param, **enso\_param, qbo\_param, ts\_param**])

#### See output results

## **Quick Guide on Cori NERSC**

- SSH to cori
- Download tutorial examples: wget https://raw.githubusercontent.com/E3SM-Project/e3sm\_diags/master/examples/tutorials/tutorial\_2020\_all\_sets.py
- Edit script: tutorial 2020 climo sets.py
	- $-$  Change results dir
- salloc --nodes=1 --partition=debug --time=00:30:00 -C haswell
- conda activate e3sm\_diags\_env

(Alternatively, source

/global/cfs/cdirs/e3sm/software/anaconda\_envs/load\_latest\_e3sm\_unified**\_mpich**.sh)

- python tutorial\_2020\_climo\_sets.py
- Go through output at https://portal.nersc.gov/cfs/e3sm/zhang40/tutorial2020/all\_sets/viewer/

### **e3sm\_diags viewer:**

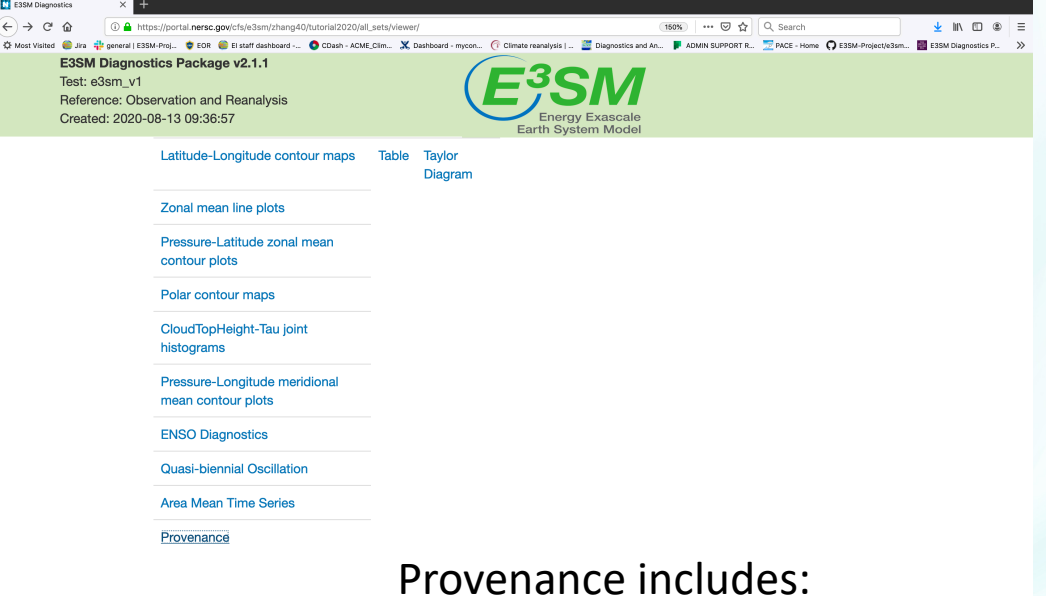

- 1. Command line to run
- 2. Environment.yml
- 3. Configuration script to run

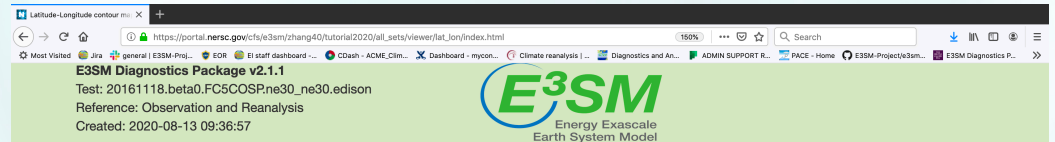

Latitude-Longitude contour maps

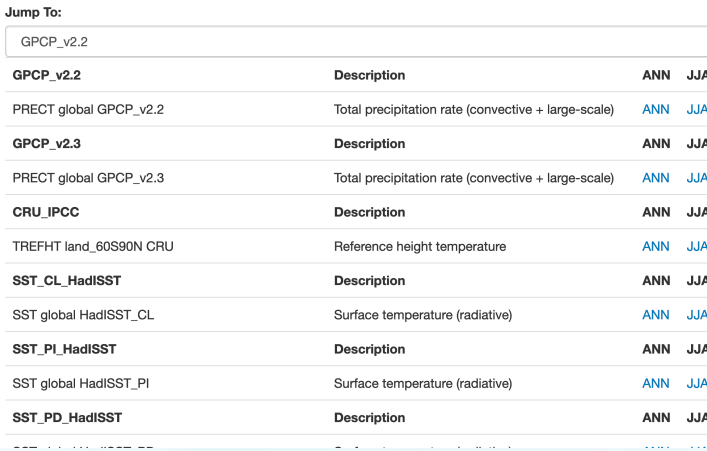

Main page for lat-lon: 1. Plots grouped by obs sets and seasons 2. Drop-down menu

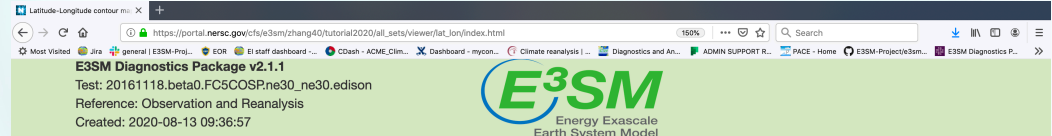

Latitude-Longitude contour maps

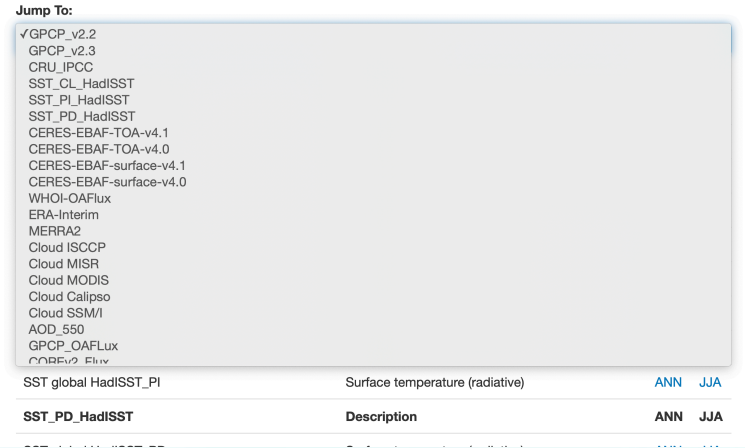

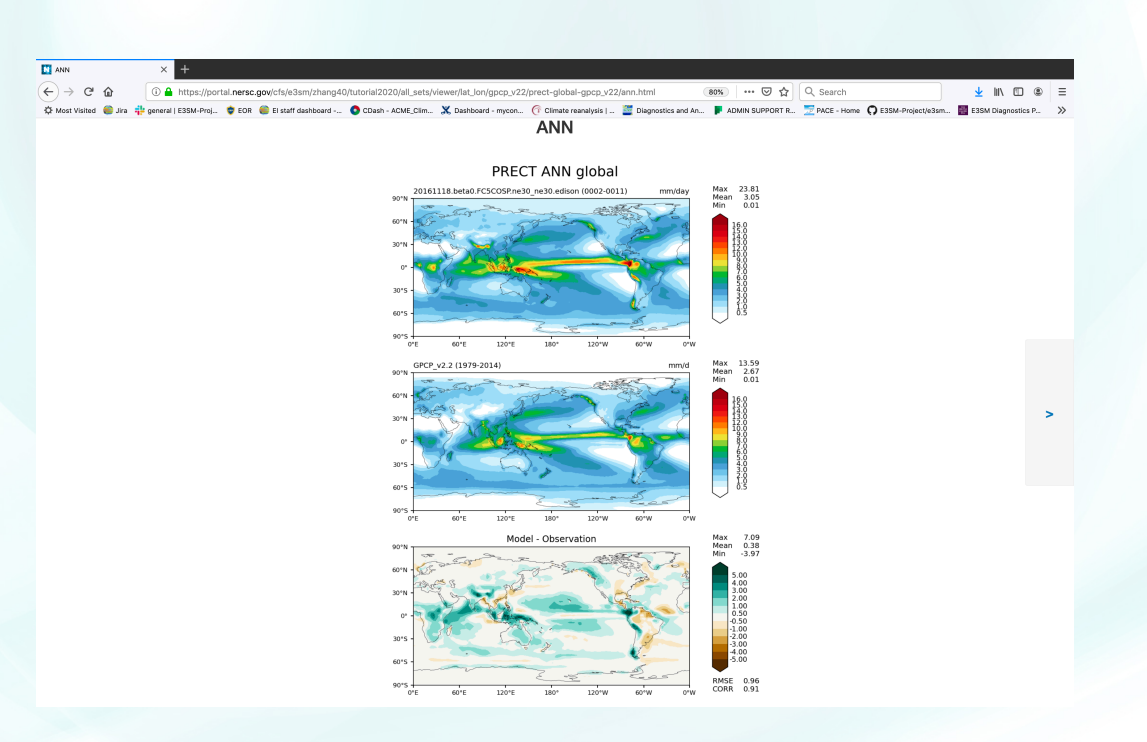

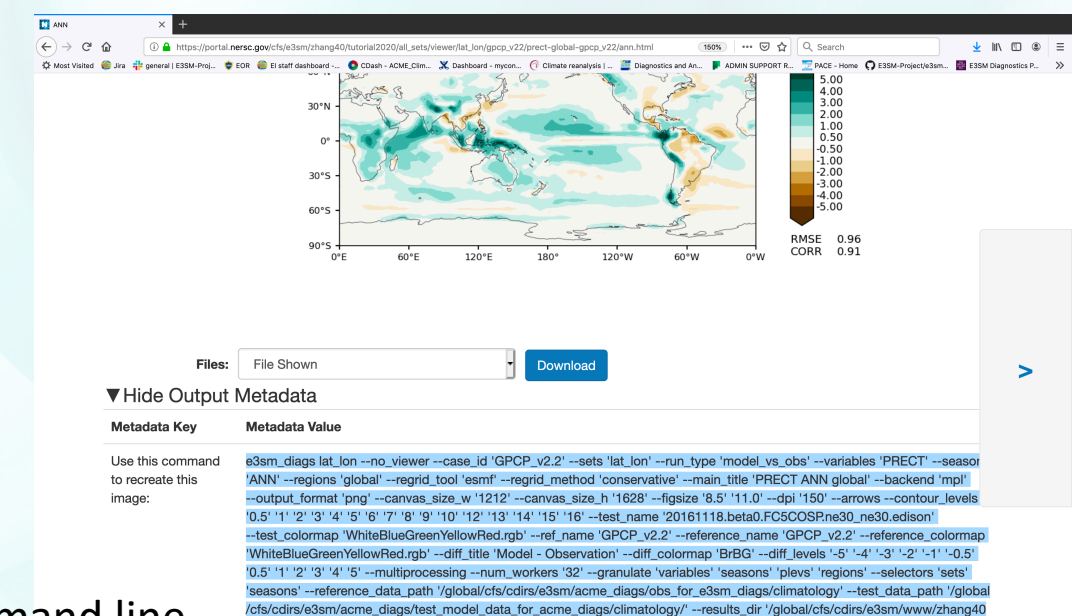

- Run using a command line
- Reproduce the single image
- Edit the line to refine the image, i.g., change 'contour levels' etc.

/tutorial2020/all\_sets'

\*make sure to change 'results\_dir'

#### **Newly Implemented: ENSO Diags**

- Two components of ENSO-diagnostics
	- Maps on regression coefficient of atmospheric fields over SST anomaly
	- Scatter plots of atmospheric feedback on SST anomaly

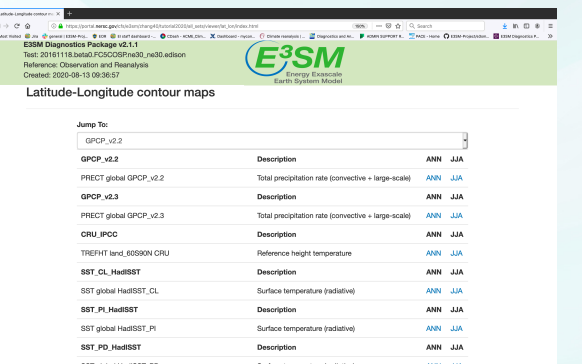

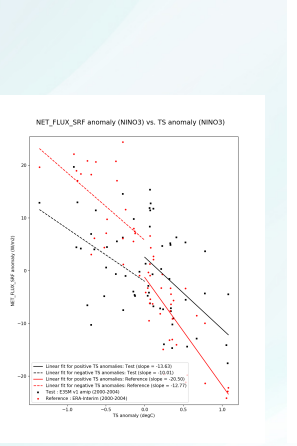

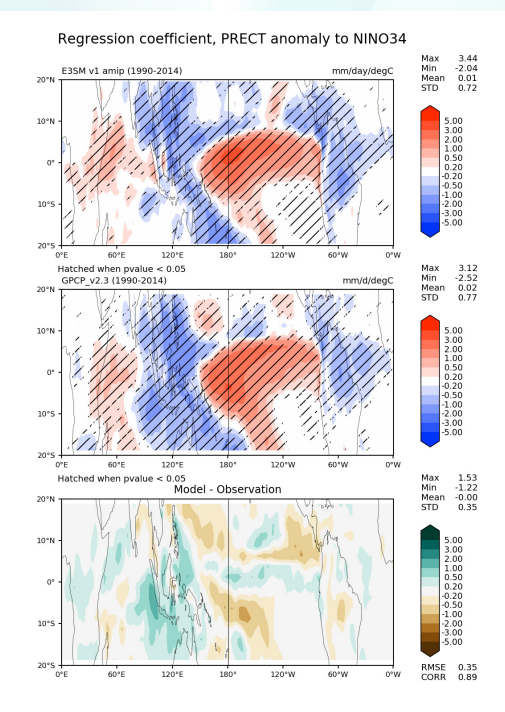

(ENSO diags from Aprime)

#### **Newly Implemented: Quasi-biennial Oscillation**

- QBO diags over 5S-5N
- QBO index, amplitude and spectral intensity of U
- 0.25 deg ERA5 data with 37 vertical levels
- First direct community contribution (Thanks to Chris Terai)

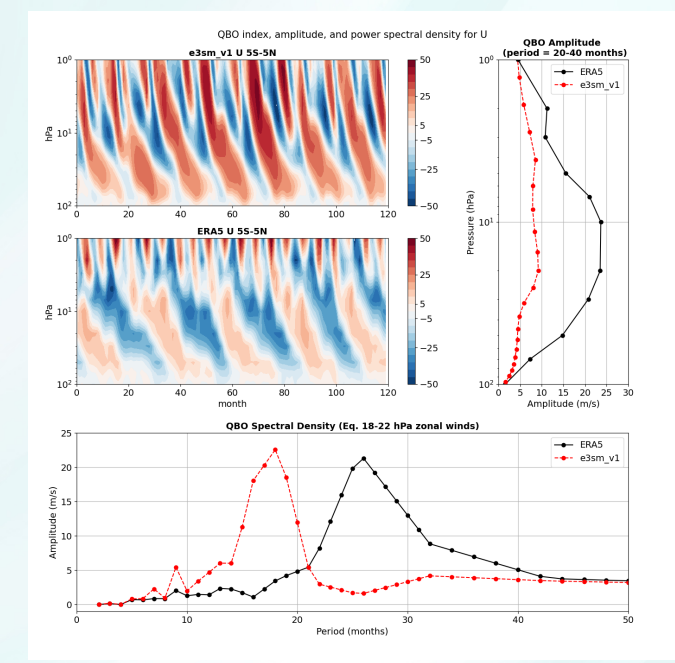

(Richter et al. 2019 JAMES)

# **Newly Implemented: Initial RRM Support**

- Lat-lon plots to zoom in on a region.
- CONUS RRM domain
- New analysis data: 0.25 deg ERA5 and 1 deg GPCP
- python **run\_lat\_lon.py -d lat\_lon\_rrm.cfg**
- **Example output**

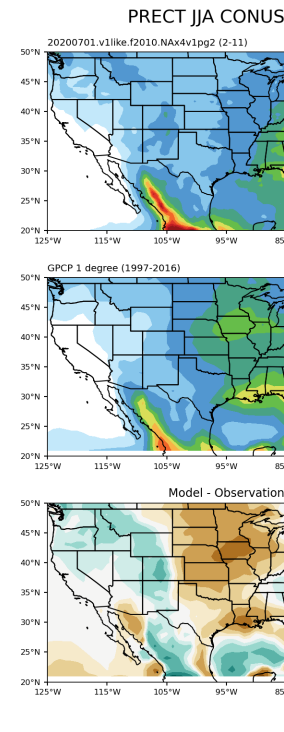

(Qi Tang et al. 2019 GMD)

#### **Ongoing Development**

#### Runoff and streamflow diagnostics (Tian Zhou)

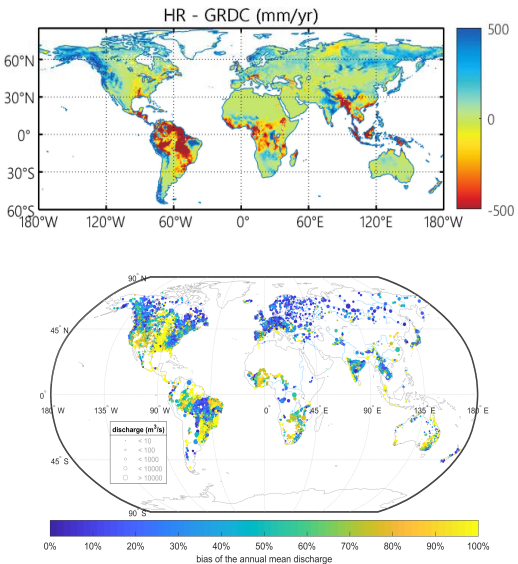

#### Diurnal cycle of precipitation (Charlie Zender, Wuyin Lin)

PRECT Diurnal Cycle DJF CONUS

alpha22 (0002-0002)

 $115^{\circ}$ W

115°W

TRMM-3B43v-7-3hourly (2013-2013

105°W

**QE-MI** 

 $05.911$ 

50%

 $40°$ 

 $35<sup>o</sup>$ 

25°N 125°W

 $452$ 40°N 35°N

302 25°N 125°W

#### ARM data-oriented diags (Jill Zhang)

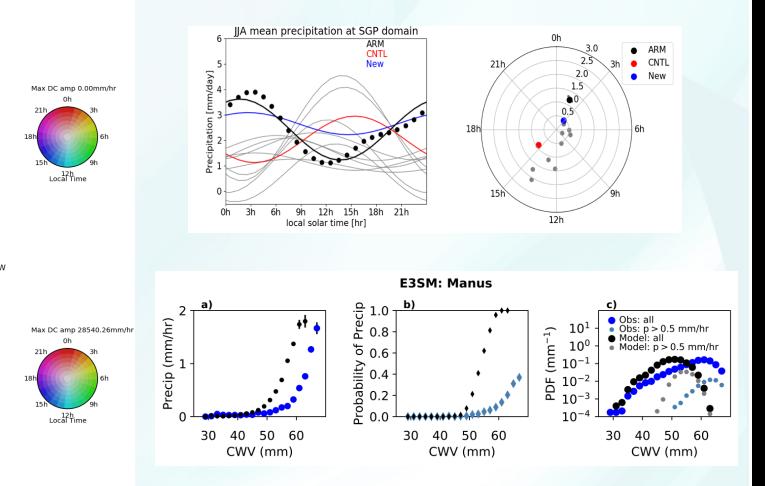

(Zhang et al. 2020 BAMS)

(Golaz et al. 2019 JAMES) (Caldwell et al. 2019 JAMES) (Xie et al. 2019 JAMES)

105°W

#### **Planned/Requested New Sets**

- TC analysis (Karthik Balaguru)
- Stratospheric ozone diags (Qi Tang)
- Dust aerosol (Yan Feng)
- Precipitation intensity (NGD Atmospheric Physics)
- Atmospheric CO2 diagnostics /metrics (BGC)

# **How to Contribute**

- Feature requests
- Share the data sets and Python-based script (including instructions on pre-processing)
- Developer's guide on how to add new diagnostics set.
- We will help with providing skeleton codes and provide infrastructure h
- Final touch-up: linking viewers, code structure re-org, testing etc.

# **Thank you!**

Please try it out and give us your feedback  $\odot$ GitHub: https://github.com/E3SM-Project/e3sm\_diags Documentation on quick guide and more examples: https://e3sm-project.github.io/e3sm\_diags/docs/html/index.html